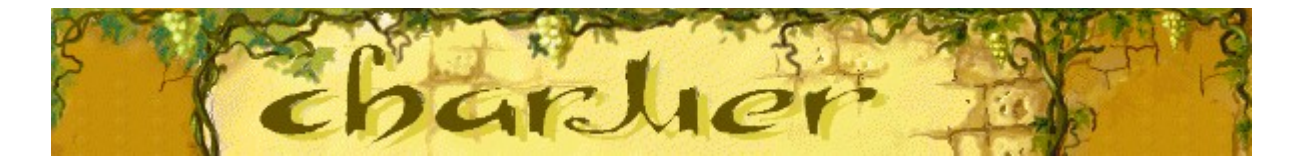

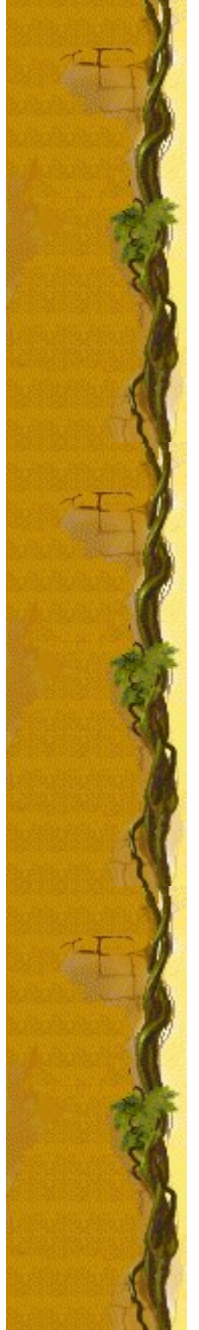

# **Objectifs**

Éliminez les paniers de couleur en charmant les serpents à l'aide de la flûte pour qu'ils atteignent la plante grimpante. Lorsqu'un serpent y parvient, son panier disparaît et vous gagnez des points. Les coeurs situés sur la gauche de votre écran représentent vos neuf vies. Attention, lorsqu'un couvercle tombe sur un panier, vous perdez une vie. Le jeu est terminé lorsque la pile de paniers arrive au niveau de la plante grimpante.

#### **Voir aussi**

Règles du jeu

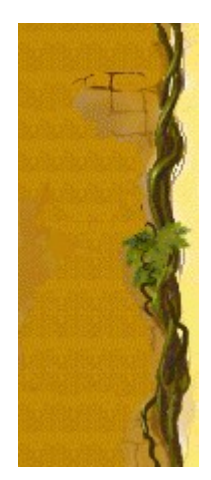

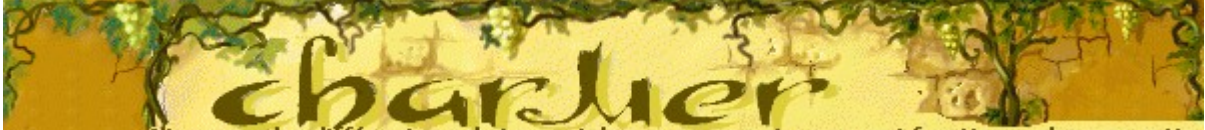

ous pour voir comment fonctionne chaque partie. es ci-dess ez sur différ

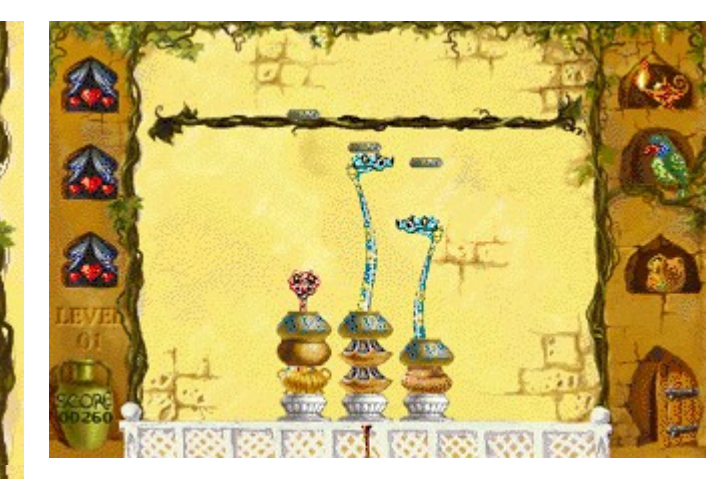

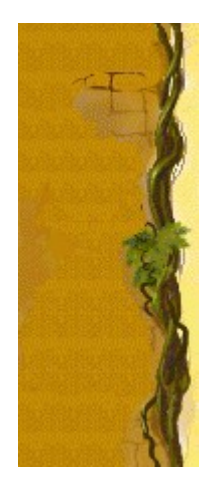

# **Level (Niveau)**

Le niveau de jeu que vous avez choisi.

#### **Score**

Votre score s'affiche ici.

#### **Coeurs**

Le nombre de cœurs correspond au nombre de vies dont vous disposez. Lorsqu'un couvercle se pose sur un panier, vous perdez une vie.

#### **Flûtes**

Le son des flûtes charme les serpents qui doivent sortir des paniers. Vous disposez de plusieurs flûtes différentes, et les serpents se comportent différemment en fonction de la flûte choisie. Appuyez sur la barre d'espacement pour changer de flûte.

# **Serpents**

Sous le charme de la flûte, les serpents cachés dans les paniers repoussent les couvercles jusqu'à la plante grimpante.

# **Plante grimpante**

Les paniers de couleurs disparaissent chaque fois qu'un serpent charmé atteint la plante grimpante.

# **Perroquet**

Si un serpent atteint la plante grimpante pendant que le perroquet agite ses ailes, vous gagnez une vie.

# **Homme mystérieux**

Lorsque l'homme mystérieux apparaît dans l'entrebâillement de la porte, les serpents apeurés restent dans leur panier.

#### **Couvercles**

Charmez les serpents pour qu'ils renvoient les couvercles descendant vers la plante grimpante. Si un couvercle atteint un panier, vous perdez une vie et un autre panier s'ajoute à la pile.

# **Paniers**

Éliminez les paniers en faisant danser les serpents jusqu'à la plante grimpante. Lorsque tous les paniers ont disparu, vous passez au niveau de jeu supérieur.

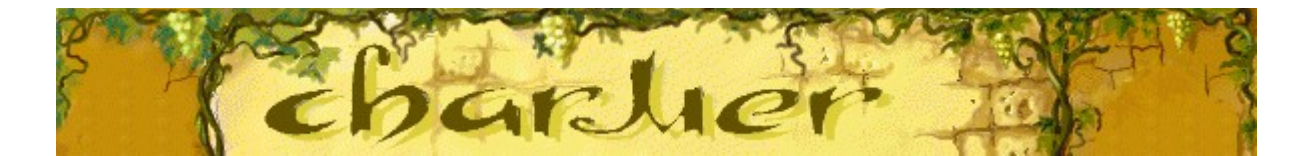

# **Règles du jeu**

- · Utilisez les touches de direction **GAUCHE** et **DROITE** pour placer une flûte sous une pile de paniers et charmez les serpents.
- · Charmez et faites danser les serpents jusqu'à la plante grimpante pour vous débarrasser des paniers.
- · Utilisez la **barre d'espacement** pour changer de type de flûte.
- · Charmez les serpents pour qu'ils renvoient les couvercles descendant vers la plante grimpante. Si un couvercle atteint un panier, vous perdez une vie et un autre panier s'ajoute à la pile. Le jeu se termine lorsque vous avez perdu toutes vos vies ou lorsque la pile de paniers atteint la plante grimpante.

## **Voir aussi**

**Objectifs** 

Écran du jeu

Conseils et stratégies

Commencer une partie, faire une pause et quitter

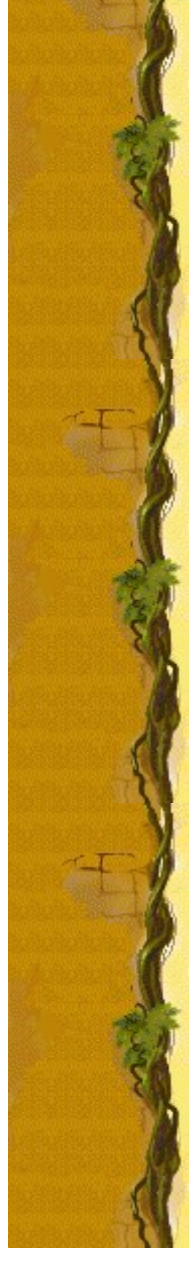

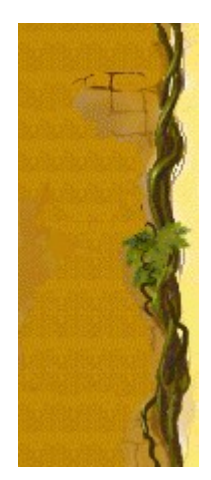

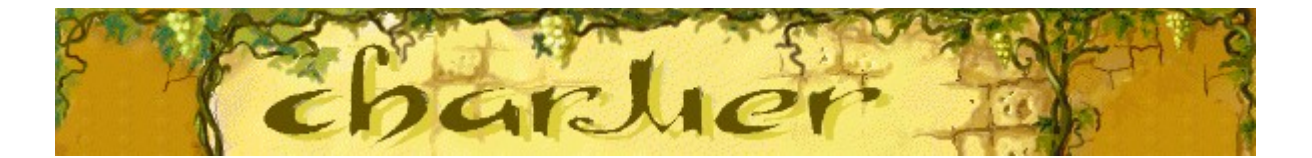

# **Les serpents**

Chaque serpent réagit différemment à chaque flûte. Analysez les réactions pour améliorer votre stratégie.

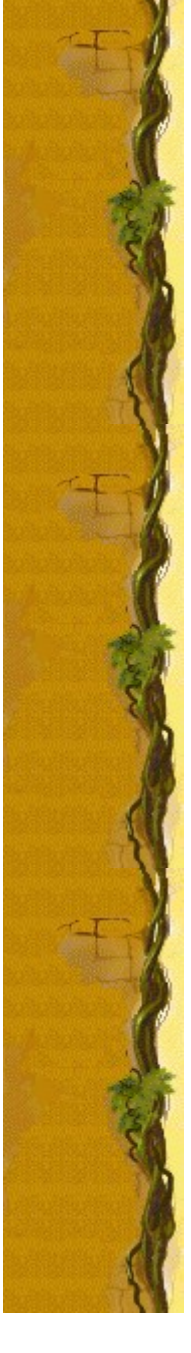

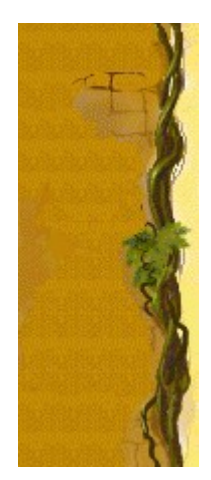

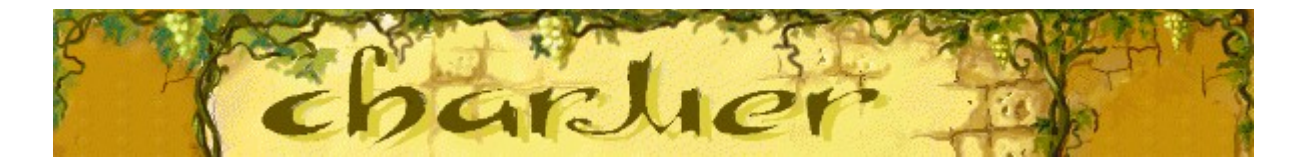

# **Les flûtes**

Chaque flûte a un effet spécial sur chaque serpent. Utilisez la flûte qui vous semble le mieux convenir à chaque serpent. Changez de flûte en appuyant sur la **barre d'espacement**.

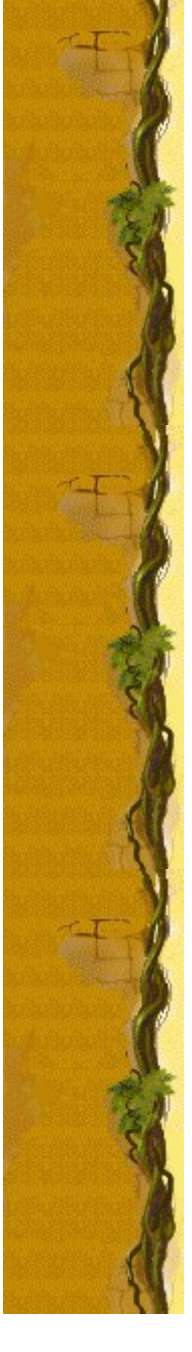

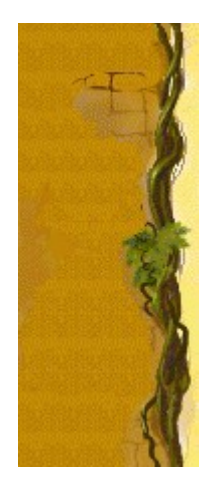

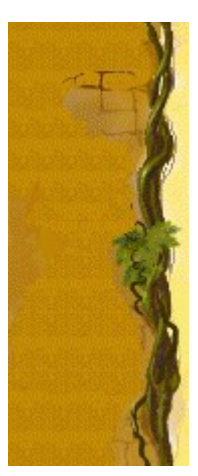

# Score

# Ce tableau vous indique le nombre de points que vous gagnez à chaque niveau lorsque vous éliminez un panier. **Difficulté** Points par panier  $\begin{array}{c} 10 \\ 20 \end{array}$ Facile Moyenne<br>Difficile

 $30<sub>2</sub>$ 

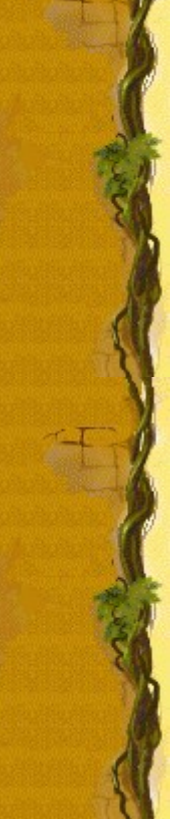

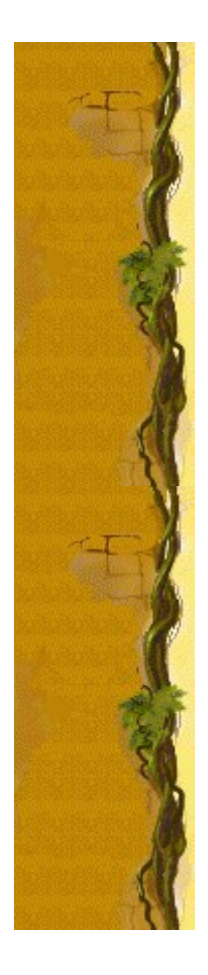

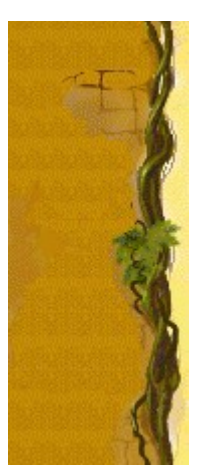

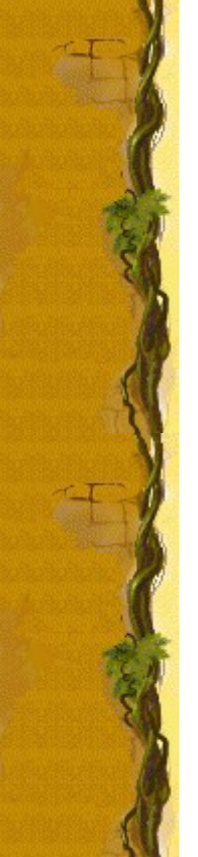

# **Conseils et stratégies**

- · Chaque type de serpent a un comportement différent. Analysez les différences afin d'améliorer votre jeu.
- Les flûtes ont des effets différents sur chaque serpent. Changez de flûte pour faire évoluer un serpent comme vous le souhaitez.
- Lorsque plusieurs couvercles descendent en même temps, il vous suffit de faire sortir un serpent jusqu'au niveau d'un couvercle pour renvoyer ce dernier vers la plante grimpante. Vous pouvez ensuite charmer un autre serpent pour renvoyer un autre couvercle. Le couvercle repoussé par la tête du serpent remonte tout seul vers la plante grimpante. Dans ce cas, vous n'éliminez certes aucun panier, mais vous ne perdez aucune vie !
- Si un serpent atteint la plante grimpante pendant que le perroquet agite ses ailes, vous gagnez une vie.
- Lorsque l'homme mystérieux apparaît dans l'entrebâillement de la porte, les serpents apeurés restent dans leur panier.
- · Charmer comporte 10 niveaux. Vous pouvez changer le niveau de démarrage au lieu de commencer au début. Plus le niveau est élevé, plus le nombre de piles de paniers ou le nombre de paniers dans chaque pile est élevé.

#### **Voir aussi**

Règles du jeu Écran du jeu

**Score** 

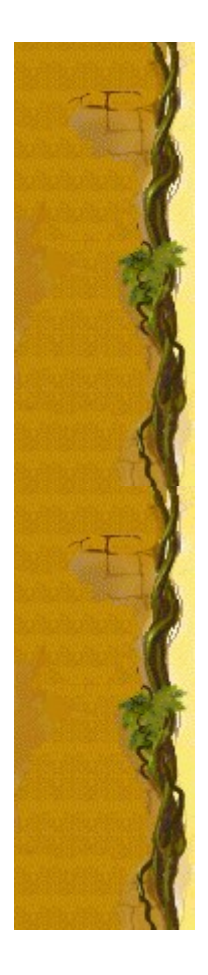

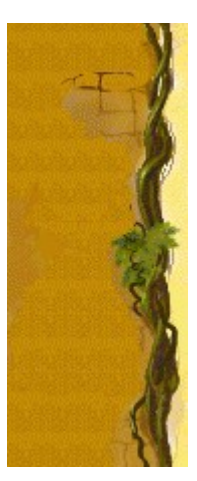

# **Commencer une partie, faire une pause et quitter**

## **Commencer une partie**

Dans le menu **Jeu**, cliquez sur **Nouveau** ou appuyez sur **F2**.

# **Faire une pause**

 $\lambda$ 

Dans la **barre de menus**, cliquez sur le menu **Pause!** ou appuyez sur **F3**. Cliquez sur **Action!** pour reprendre le jeu.

# **Quitter le jeu**

Dans le menu **Jeu**, cliquez sur **Quitter**. k

**Voir aussi**

Règles du jeu

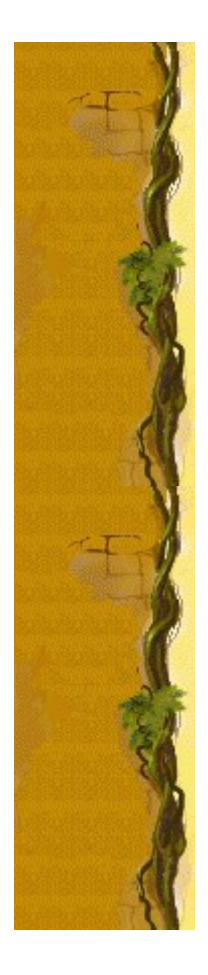

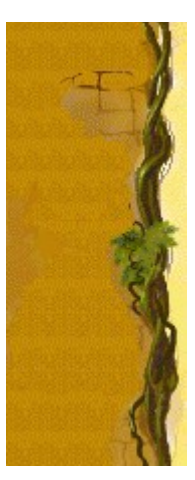

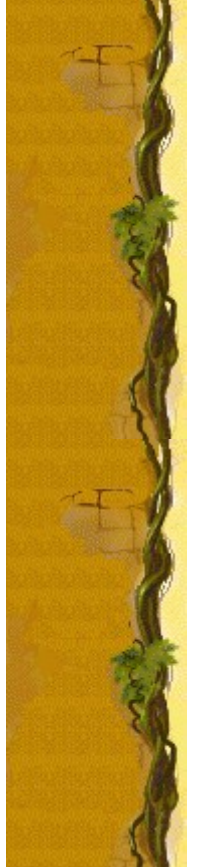

# **Options du jeu**

Vous pouvez personnaliser Charmer en augmentant le niveau de difficulté du jeu, en modifiant le niveau de départ, en changeant le nom apparaissant par défaut dans la liste des **meilleurs scores** et en activant, ou désactivant, les cases à cocher Fond sonore et Effets sonores. Vous pouvez également personnaliser le jeu pour qu'il vous demande systématiquement votre nom lorsque vous avez réalisé un score élevé, pour qu'il remette les meilleurs scores à zéro et qu'il (dés)active les fonctions Aide succincte et Astuces.

**Cliquez sur l'option de votre choix :**

Changer le niveau de difficulté

Changer le niveau de démarrage

Changer le nom du joueur par défaut

Activer/désactiver le fond sonore

Activer/désactiver les effets sonores

Activer/désactiver l'option Demander le nom du joueur

Remettre à zéro les meilleurs scores

Activer/désactiver l'aide succincte

Activer/désactiver les astuces

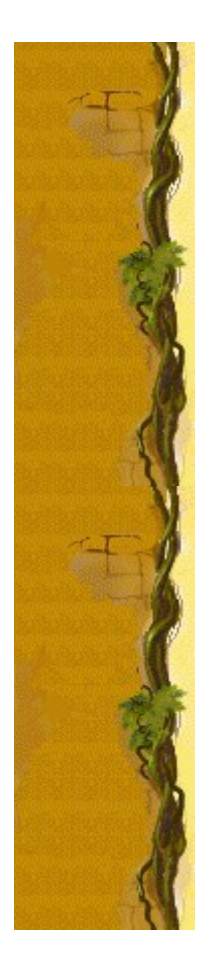

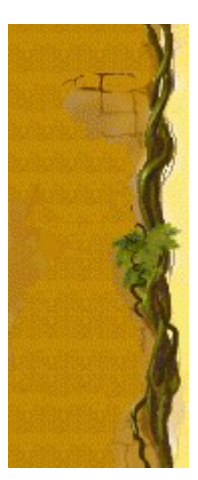

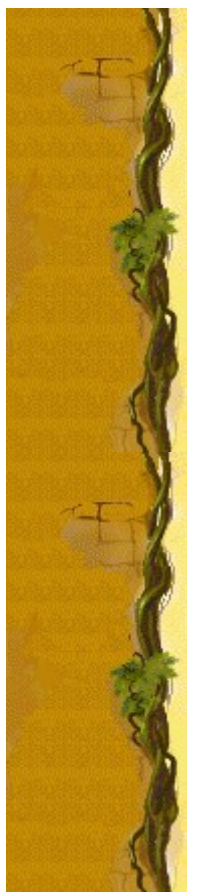

# **Changer le niveau de difficulté du jeu**

- **1** Dans le menu **Jeu**, cliquez sur **Options**.
- **2** Dans la zone **Difficulté** de la boîte de dialogue **Options de Charmer**, cliquez sur **Facile**, **Moyenne** ou **Difficile**.

Plus la difficulté est grande, plus les couvercles descendent vite.

## **Voir aussi**

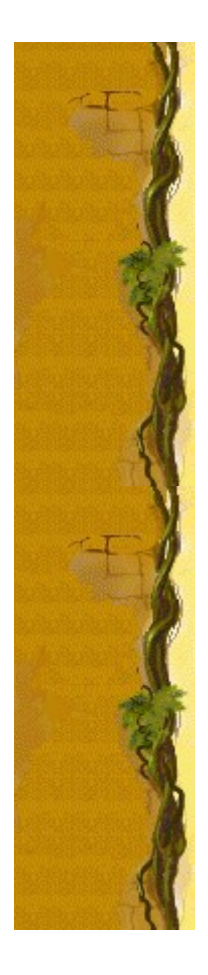

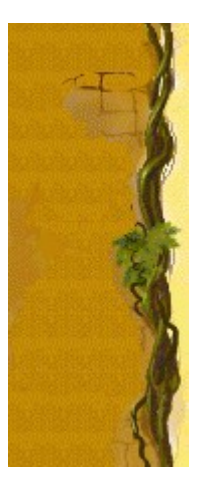

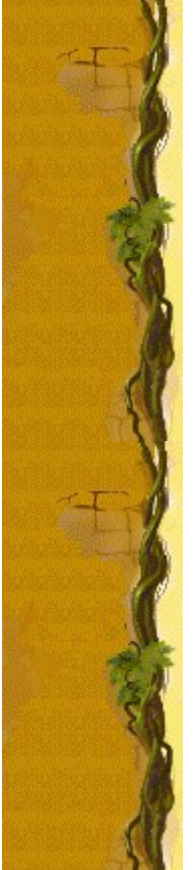

# **Changer le niveau de démarrage**

- **1** Dans le menu **Jeu**, cliquez sur **Options**.
- **2** Dans la zone **Niveaux** de la boîte de dialogue **Options de Charmer**, cliquez sur les flèches de direction haut et bas pour modifier le niveau de démarrage du jeu. Plus le niveau est élevé, plus il y a de paniers dans les piles.

## **Voir aussi**

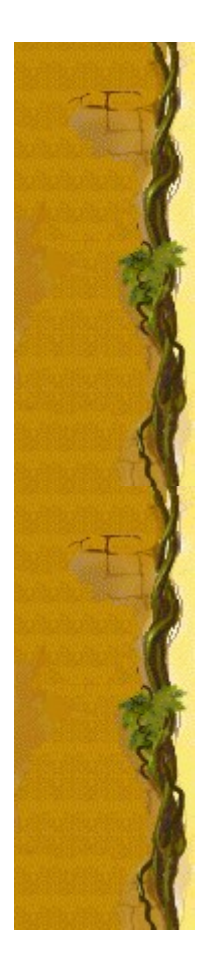

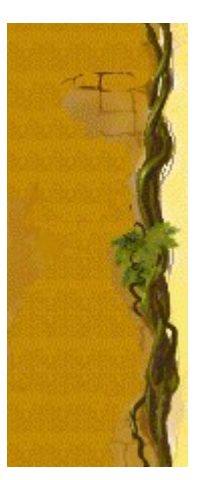

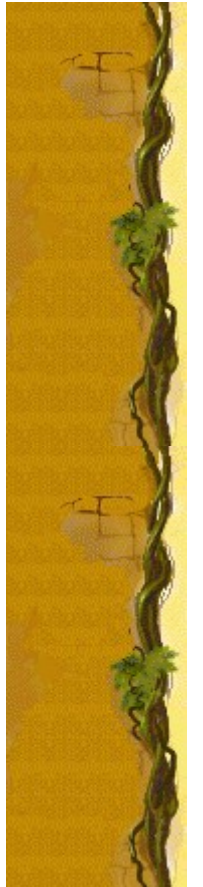

#### **Changer le nom du joueur par défaut**

Vous pouvez changer le nom qui apparaît par défaut dans la liste des **meilleurs scores**.

- **1** Dans le menu **Jeu**, cliquez sur **Options**.
- **2** Saisissez votre nom dans la zone **Veuillez saisir votre nom** de la boîte de dialogue **Options de Charmer**. Si vous souhaitez que ce nom apparaisse automatiquement dans la liste des **meilleurs scores** chaque fois que vous réalisez un score élévé, désactivez la case à cocher **Demandez le nom du joueur**. Sélectionnez la case à cocher si vous souhaitez modifier le nom chaque fois que vous réalisez un score élevé.

**Voir aussi**

Options du jeu

Demander le nom du joueur

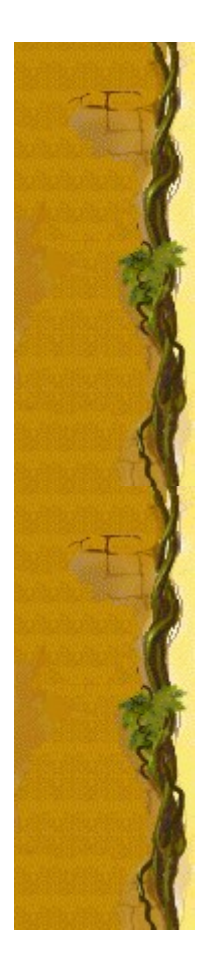

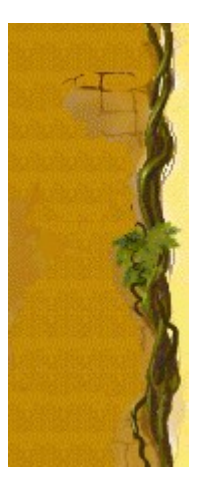

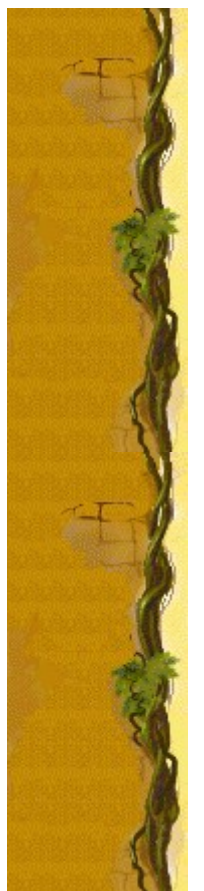

# **Activer/désactiver le fond sonore**

- **1** Dans le menu **Jeu**, cliquez sur **Options**.
- **2** Dans la boîte de dialogue **Options de Charmer**, cochez ou non la case **Fond sonore**.

# **Voir aussi**

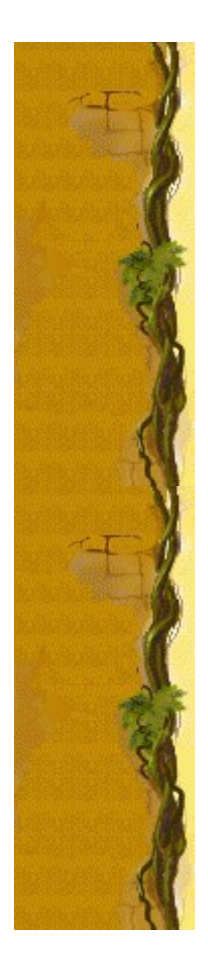

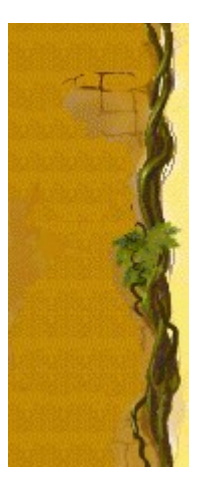

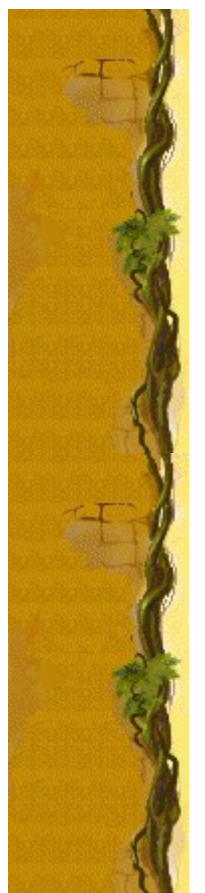

# **Activer/désactiver les effets sonores**

- **1** Dans le menu **Jeu**, cliquez sur **Options**.
- **2** Dans la boîte de dialogue **Options de Charmer**, cochez ou non la case **Effets sonores**.

# **Voir aussi**

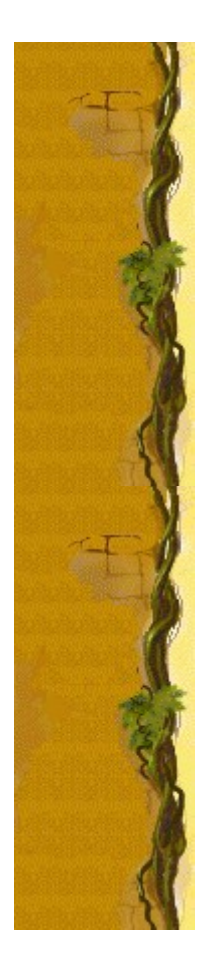

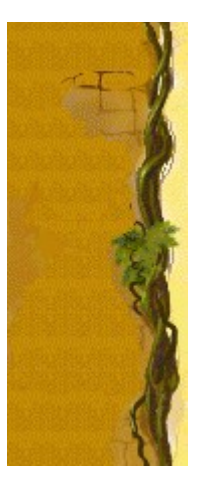

#### **Activer/désactiver l'option Demander le nom du joueur**

Vous pouvez décider que votre nom apparaisse automatiquement dans la liste des **meilleurs scores** ou que votre nom soit saisi chaque fois que vous réalisez un score élevé.

- **1** Dans le menu **Jeu**, cliquez sur **Options**.
- **2** Dans la boîte de dialogue **Options de Charmer**, sélectionnez la case à cocher **Demander le nom du joueur,** si vous souhaitez saisir votre nom chaque fois que vous avez réalisé un score élevé. Désactivez la case à cocher si vous souhaitez que votre nom apparaisse automatiquement dans la liste des **meilleurs scores**.

**Voir aussi**

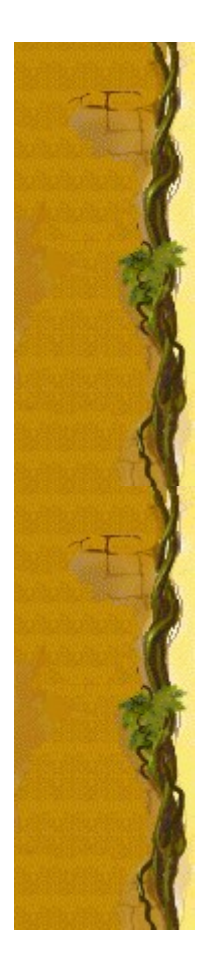

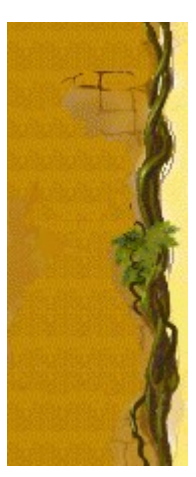

# **Remettre à zéro les meilleurs scores**

Lorsque vous rétablissez la liste des **meilleurs scores**, tous les scores qui y figurent sont remis à zéro.

- **1** Dans le menu **Jeu**, cliquez sur **Meilleurs scores.**
- **2** Dans la boîte de dialogue **Meilleurs scores sur Charmer**, cliquez sur **Rétablir**.

#### **Voir aussi**

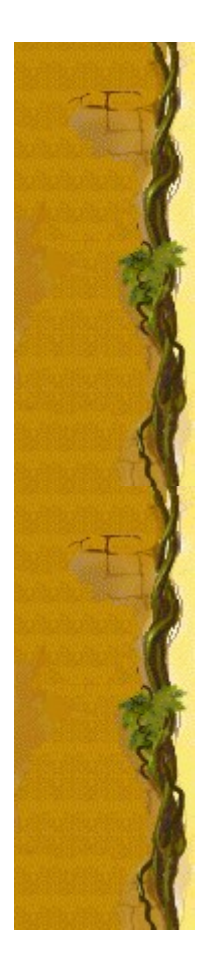

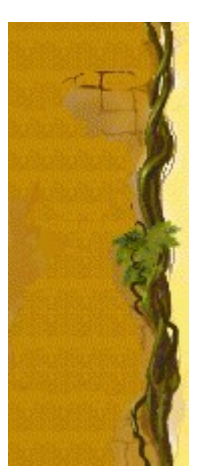

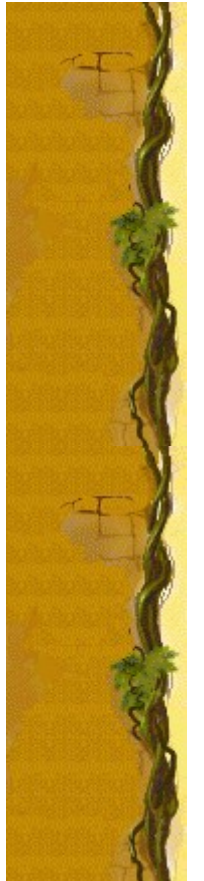

#### **Activer/désactiver l'aide succincte**

L'aide succincte vous donne de brèves instructions sur le jeu, notamment sur les rubriques Objectifs et Règles du jeu.

- **1** Dans le menu **? (Aide)**, cliquez sur **Aide succincte**.
- **2** Dans la boîte de dialogue **Aide succincte de Charmer**, cochez la case **Ne pas afficher l'aide succincte au démarrage**.

#### **Voir aussi**

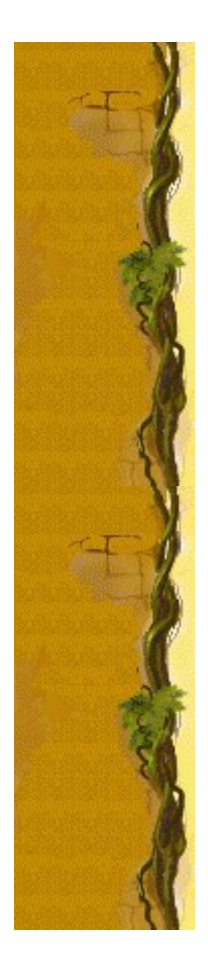

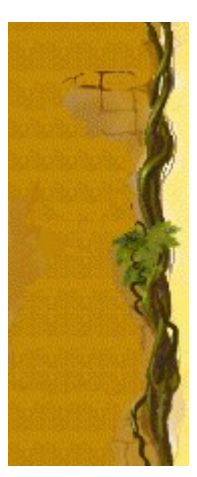

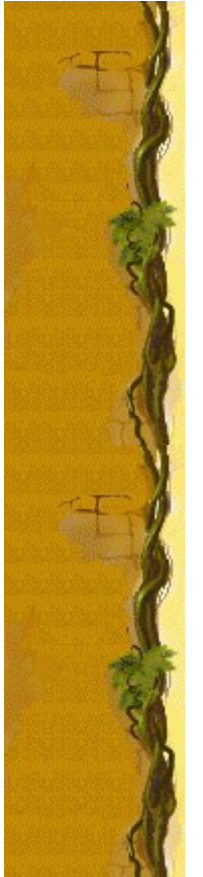

### **Activer/désactiver les astuces**

Les astuces fournissent des informations rapides sur les éléments-clés du jeu au fur et à mesure qu'ils apparaissent ainsi qu'à chaque changement de niveau.

- **1** Dans le menu **? (Aide)**, cliquez sur **Afficher les astuces**.
- **2** Lorsque la commande **Afficher les astuces** est cochée, les astuces seront affichées durant la partie. Dans le cas contraire, les astuces ne seront pas affichées.

#### **Voir aussi**

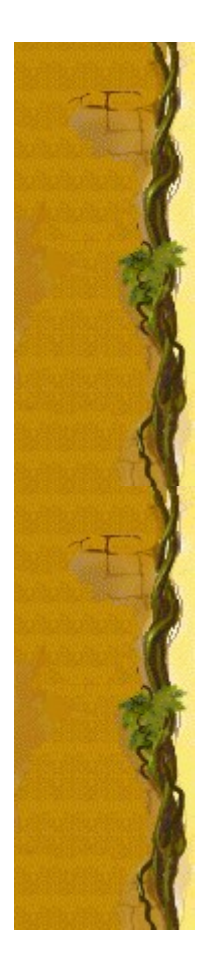

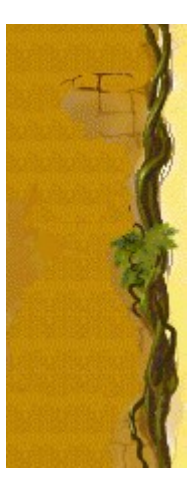

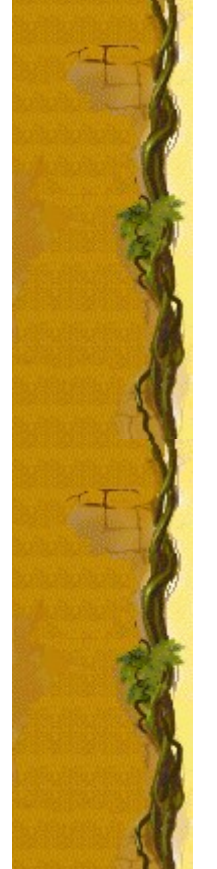

# **Remerciements**

#### **Mir-Dialogue**

Chef de projet : Valeri Mirantsev Concept : Alexey Pajitnov, Vladimir Pokhilko Producteur : Andrey Novikov Responsable de la programmation : Nickolay Reshetnyak Programmeurs : Vadim Kuznetsov, Nadya Romanchuk Direction artistique: Marina Lenskaya Compositeur en chef : Igor Krasilnikov Responsable des tests logiciels : Yury Romanchuk Support technique : Sergey Pshenichnikov

#### **Microsoft**

Producteur : Zachary M. Drake Concepteur du jeu : Alexey Pajitnov Responsable de la planification : Heather Burgess Chef de produit : Ann Martinson Responsable de la localisation du produit : Laurence K. Smith Responsable du support technique : Steven Kastner Responsables des tests logiciels : Steve Sanford, Matt Gradwohl, Eric Spunaugle Testeurs logiciels : Brian Hunt, Paul H. Gradwohl, Sean Kellogg Coordonnateur Béta : Andy Wood Concepteur du programme d'installation : David Shoemaker Concepteur de l'aide en ligne : Maximilien X. Klaisner Auteurs : Tricia Hoffman, Pamela Janello, Alexandra Shapiro Responsable éditorial : Amy Robison

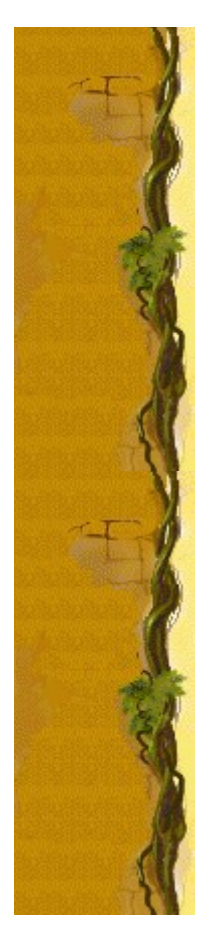

Direction artistique : Jennifer Epps Spécialiste Coffret à bijoux : Chris Lassen Spécialiste icônographie : Connie Braat Spécialiste utilisation : Sean Draine Direction : Stuart Moulder, Brian Bennink, Jo Tyo, Craig Henry, Ed Ventura

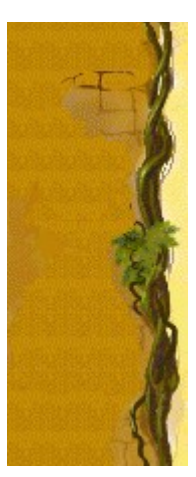

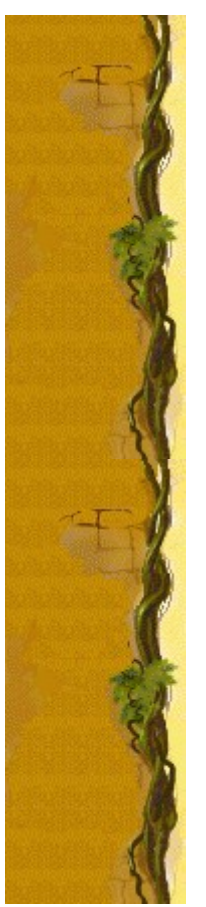

# **Support technique**

Pour toute assistance technique, veuillez contacter le fabricant de votre ordinateur. Les coordonnées de votre service technique se trouvent dans le manuel accompagnant votre ordinateur.

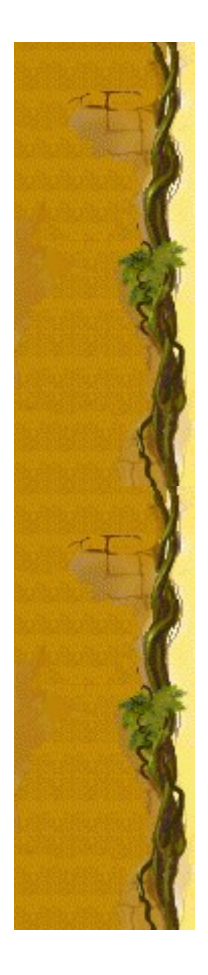